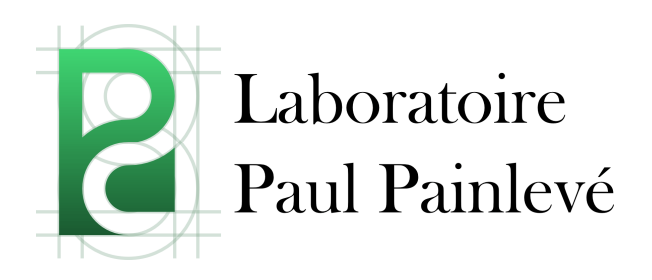

# **Guide informatique**

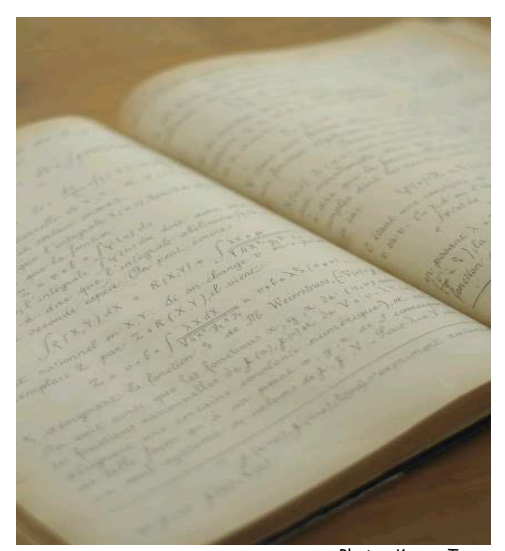

Photo : Kroum Tzanev « Leçons sur la théorie analytique des équations différentielles : professées à Stockholm, septembre, octobre, novembre 1895, sur l'invitation de S. M. le Roi de Suède et de Norwège » Paul Painlevé (Editeur : Paris : Hermann, 1897)

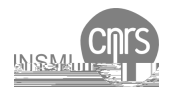

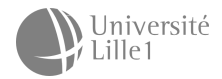

#### **Procédure pour ouvrir un compte informatique**

La demande d'ouverture d'un compte informatique se fait auprès des informaticiens Mohammed Khabzaoui et Sébastien Huart, bureau 218, bâtiment M2, poste 34515, sysadmin@math.univ-lille1.fr

Il est nécessaire de remplir le document de demande d'ouverture de compte sur lequel seront mentionnées les informations de base nécessaires (nom, prénom, responsable, date de fin de stage etc..). La fiche mentionne notamment la date de clôture du compte. Pour les non permanents, la demande doit être signée de la personne qui fait la demande et de son responsable au laboratoire. Il est également nécessaire de lire la charte informatique de l'établissement jointe à la demande d'ouverture de compte et la retourner signée au service informatique.

#### **Votre compte informatique**

Le système de compte informatique est mutualisé avec celui de l'Université. Le compte informatique est créé sur l'annuaire de l'Université Lille 1.

Votre nom d'identification (login) et votre mot de passe vous sont propres. Ils vous servent à vous connecter de façon nominative à tous les services informatiques proposés au laboratoire et à l'Université.

#### **Règles de sécurité et de bon sens**

- **×** Ne pas divulguer son login et son mot de passe à des tierces personnes.
- **×** Ne pas prêter son compte à quelqu'un d'autre : les comptes informatiques sont strictement personnels.
- **×** Ne pas installer sur son PC des programmes qui vont à l'encontre de la charte informatique d'établissement comme des logiciels 'Peer to peer" pour échanger des fichiers à contenus sous licence ou copyright (films DivX, ou fichiers mp3)
- **×** Ne pas répondre aux SPAMs. Ne pas cliquer sur des liens proposés dans des SPAMs. Ne pas ouvrir des pièces jointes dans des SPAMs. Se méfier des messages au contenu douteux et abscons.

#### **Comment faire des demandes d'assistance informatique ?**

Il faut vérifier d'abord dans le help desk (http://math.univ-lille1.fr/helpdesk) si le problème n'a pas été déjà soulevé.

Sinon vous devez envoyer un mail à sysadmin@math.univ-lille1.fr et donner le maximum de précision concernant la requête. Préciser si nécessaire : bâtiment, bureau, nom de machine, application, symptômes, messages d'erreur, etc.

Les communications de couloir et par téléphone doivent se limiter à des précisions complémentaires, mais pas à la demande elle-même.

# **Clôture du compte informatique en fin de contrat**

Si vous êtes en stage ou vacataire, votre compte informatique sera supprimé à la fin de votre contrat. Des messages d'alerte vous seront envoyés dans les semaines précédant la clôture de votre compte pour vous avertir de la clôture prochaine.

Vous devrez alors faire le nécessaire pour conserver et sauvegarder les données qui vous sont nécessaires après votre départ, sans quoi les données présentes dans votre compte seront détruites quelques temps après.

Vous devrez vous rapprocher du service informatique si vous avez besoin d'une prolongation de compte ou si vous devez sauvegarder des données.

Sauf demande argumentée de prolongation, les comptes informatiques seront définitivement fermés :

- **×** 6 mois après la fin d'une thèse ou d'un stage
- **×** 3 mois après la fin d'un stage de courte durée (<= 3 mois)

#### **La messagerie - Le Mail**

Le service de messagerie est celui de l'université.

Pour accéder avec votre navigateur au courrier (webmail) : https://webmail.univ-lille1.fr

Pour paramétrer correctement le logiciel Thunderbird pour lire et envoyer du courrier il faut suivre la documentation sur http://cri.univ-lille1.fr/services/messagerie/configuration

Pour changer votre mot de passe de messagerie il faut aller sur https://sesame.univ-lille1.fr et vous connecter avec vos identifiants.

#### **Listes de diffusion**

**Laboratoire :**  permanents+doctorants+post-doctorants : math-labo@univ-lille1.fr permanents : math-permanents@univ-lille1.fr doctorants : math-doctorants@univ-lille1.fr post-doctorants : math-post-doctorants@univ-lille1.fr calcul : math-calcul@univ-lille1.fr

**Equipes :**  Analyse : math-analyse@univ-lille1.fr Analyse numérique et Equations aux dérivées partielles : math-anedp@univ-lille1.fr Arithmétique et Géométrie algébrique : math-aga@univ-lille1.fr Géométrie et Topologie : math-gt@univ-lille1.fr Probabilités et Statistique : math-ps@univ-lille1.fr

### **Pages web personnelles**

Vous pouvez créer des pages web personnelles dans le répertoire intitulé "public\_html" qui se trouve dans votre répertoire personnel. Les fichiers .html ou .php déposés dans ce répertoire sont immédiatement accessibles et diffusés par notre serveur Web avec la commande put\_www (get\_www pour récupérer les fichiers de ce répertoire).

Les pages personnelles doivent rester dans la logique du travail au laboratoire. Elles doivent respecter la réglementation en vigueur (cf. la charte informatique disponible sur le site du secrétariat http://math.univ-lille1.fr/secretariat/ à la rubrique « ouverture d'un compte électronique).

#### **Imprimantes disponibles et emplacements**

Au bâtiment M2 : Gaudy, rez-de-chaussée dans l'extension Lucida, 1er étage à proximité des bureaux 102/104/106 Zapf, 2ème étage Bembo, 3ème étage dans un placard entre les bureaux 308 et 310

Au bâtiment M3 : Carta, 1er étage dans un placard entre les bureaux 110b et 112 Bodoni, 2ème étage dans le local 223 Futura, 3ème étage dans la salle 312

Pour définir une imprimante par défaut : utiliser la commande **lpoptions -d nom\_imprimante** 

# **Accès depuis l'extérieur**

Pour accéder à vos données personnelles et aux ressources informatiques depuis l'extérieur (par exemple depuis chez vous) :

**×** Depuis un terminal sous Unix, accéder avec la commande ssh à la machine argos.univ-lille1.fr sur le port 8524.

ssh -p 8524 votre\_login@argos.univ-lille1.fr ("votre\_login" correspond au nom de compte dont vous disposez au laboratoire).

Eventuellement vous devrez préciser l'option -X pour avoir le renvoi des fenêtres graphiques si besoin (ou -Y sur Mac).

**×** Pour Windows : utiliser le logiciel putty.exe (à installer la première fois).

#### **Comment transférer des fichiers depuis l'extérieur ?**

**×** Utiliser le logiciel WinSCP (sur Windows) ou Unison (Windows, Unix, Mac OS) ou encore les commandes scp, rsync, depuis un terminal (Unix).

**×** rsync est une commande de synchronisation unidirectionnelle de fichiers, c'est-à-dire qu'elle copie les données d'une source vers une destination.

rsync -e 'ssh -p 8524' -av votre\_login@argos.univ-lille1.fr:/home/votre\_login /home/chez\_moi/ (Notez le p minuscule ; ici, en bleu, la source).

**×** scp permet de copier un fichier ou un répertoire (-r) d'une source vers une destination.

scp -P 8524 –r votre\_login@argos.univ-lille1.fr:/home/votre\_login /home/chez\_moi/ (Notez le P majuscule ; ici, en bleu, la source).

**×** unison est un logiciel pour Windows, Unix ou Mac OS qui permet la synchronisation bidirectionnelle de répertoires et fichiers.

**×** win scp est un logiciel graphique pour Windows qui utilise ssh et scp pour copier les données d'une source vers une destination.

## **Accès VPN au réseau de l'Université**

Vous pouvez vous connecter au réseau de l'université via internet depuis vos lieux de déplacement, mission ou résidence. Vous pourrez ainsi accéder à tous les services comme si vous étiez au laboratoire.

Pour en savoir plus sur la configuration du VPN, reportez-vous à la documentation accessible via le portail de l'université (authentifiez-vous) dans l'onglet "Outils" à la rubrique "modifications d'annuaire" puis "Visiteurs WIFI".

#### **Annuaire du service**

**Réseaux et système**  Mohammed Khabzaoui Bureau 218, bât. M2, poste 34675 mohammed.khabzaoui@math.univ-lille1.fr

Sébastien Huart Bureau 218, bât. M2, poste 34515, sebastien.huart@math.univ-lille1.fr

**Support au Calcul Scientifique** Alexandre Mouton Bureau 212, bât. M3, poste 36631 alexandre.mouton@math.univ-lille1.fr